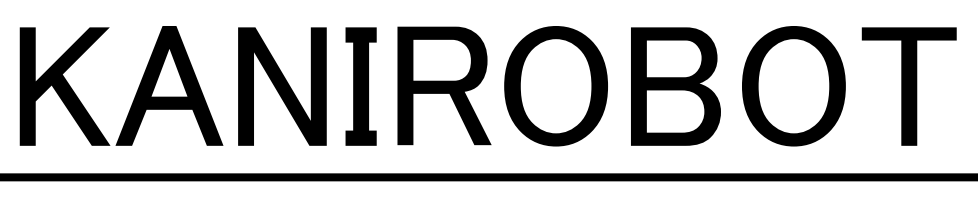

### プログラミングガイド

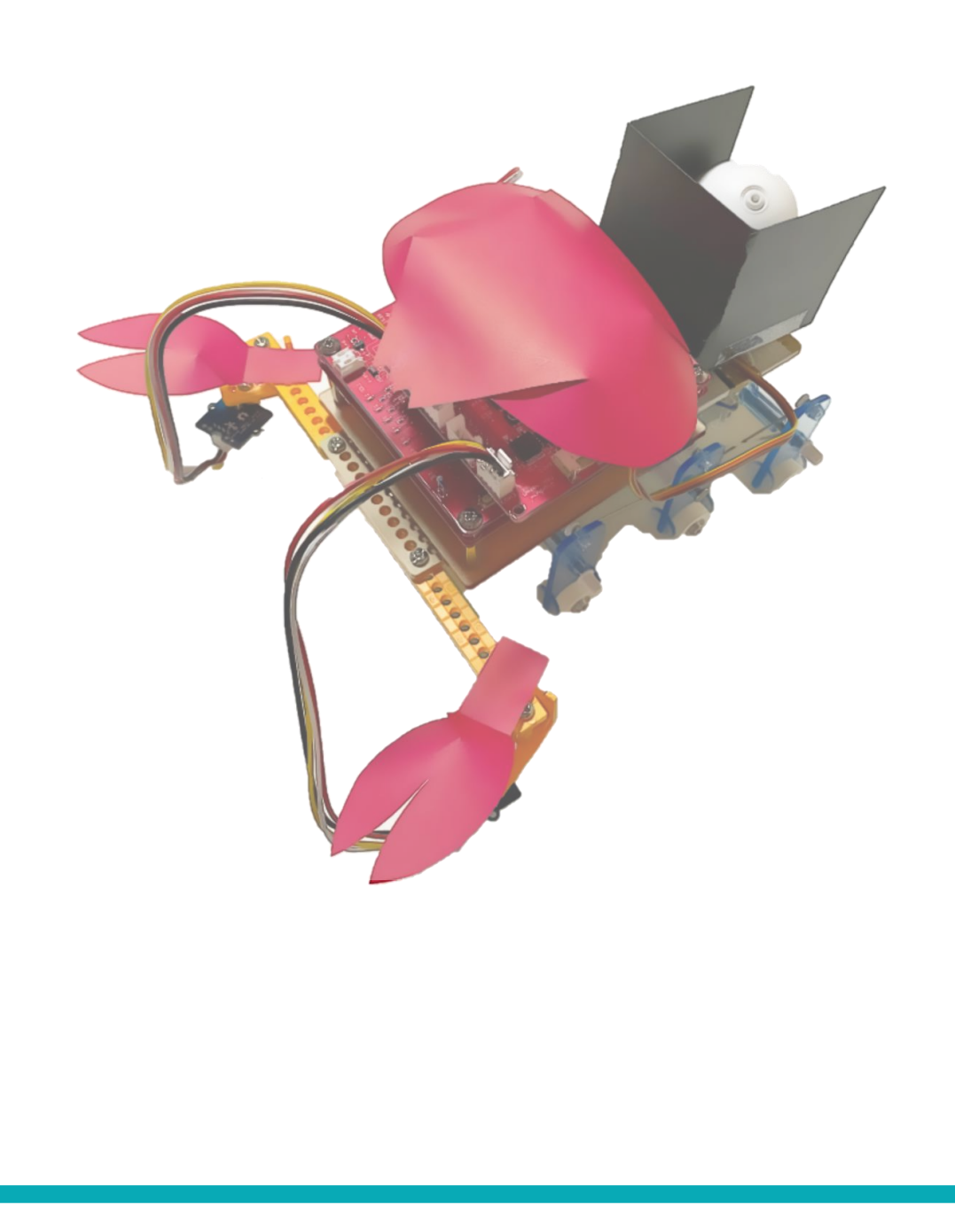

## **かにロボ1v2 ブロックの利用**

<https://ceres.epi.it.matsue-ct.ac.jp/smt/>

練習 1:モーターを動かす

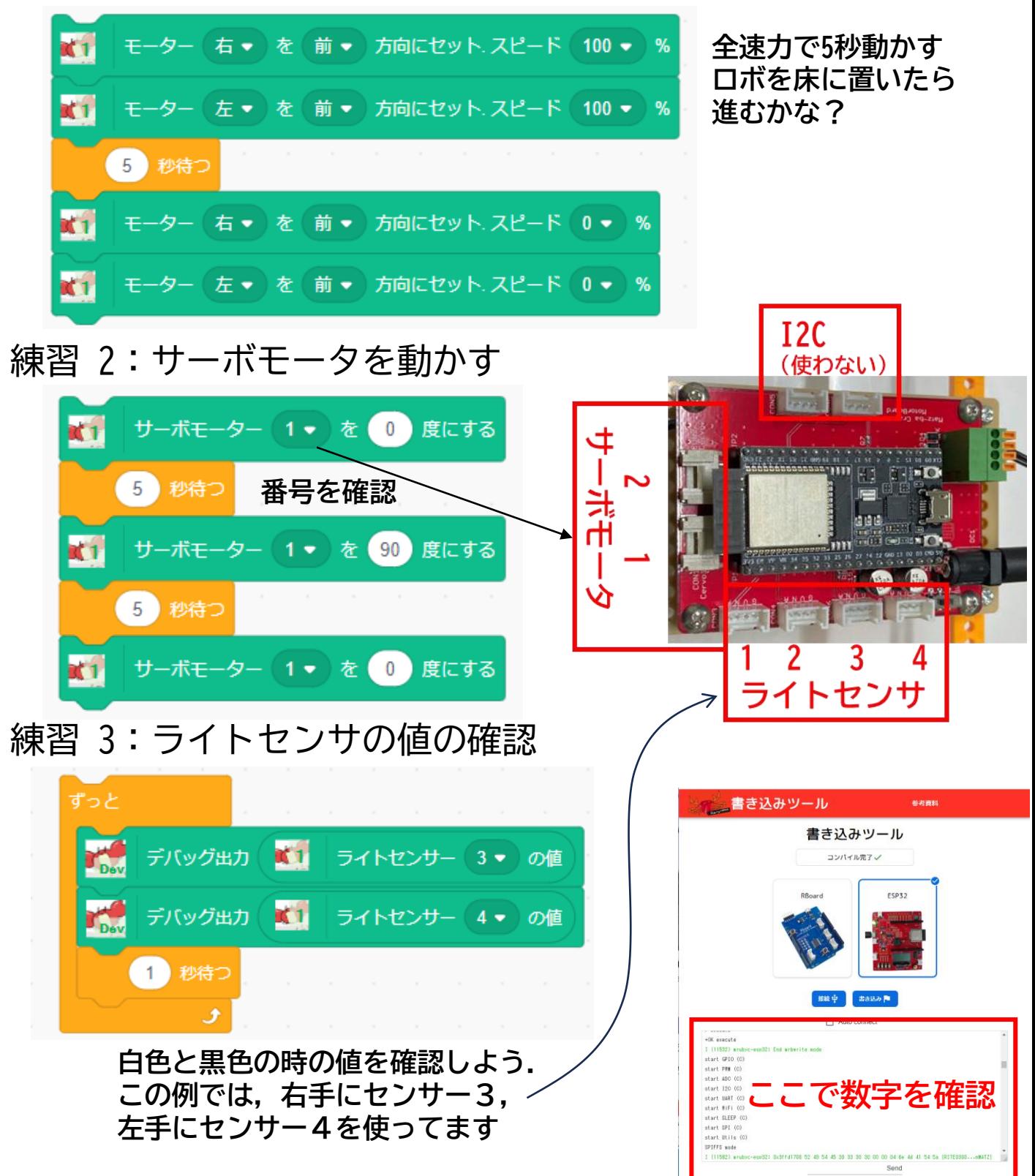

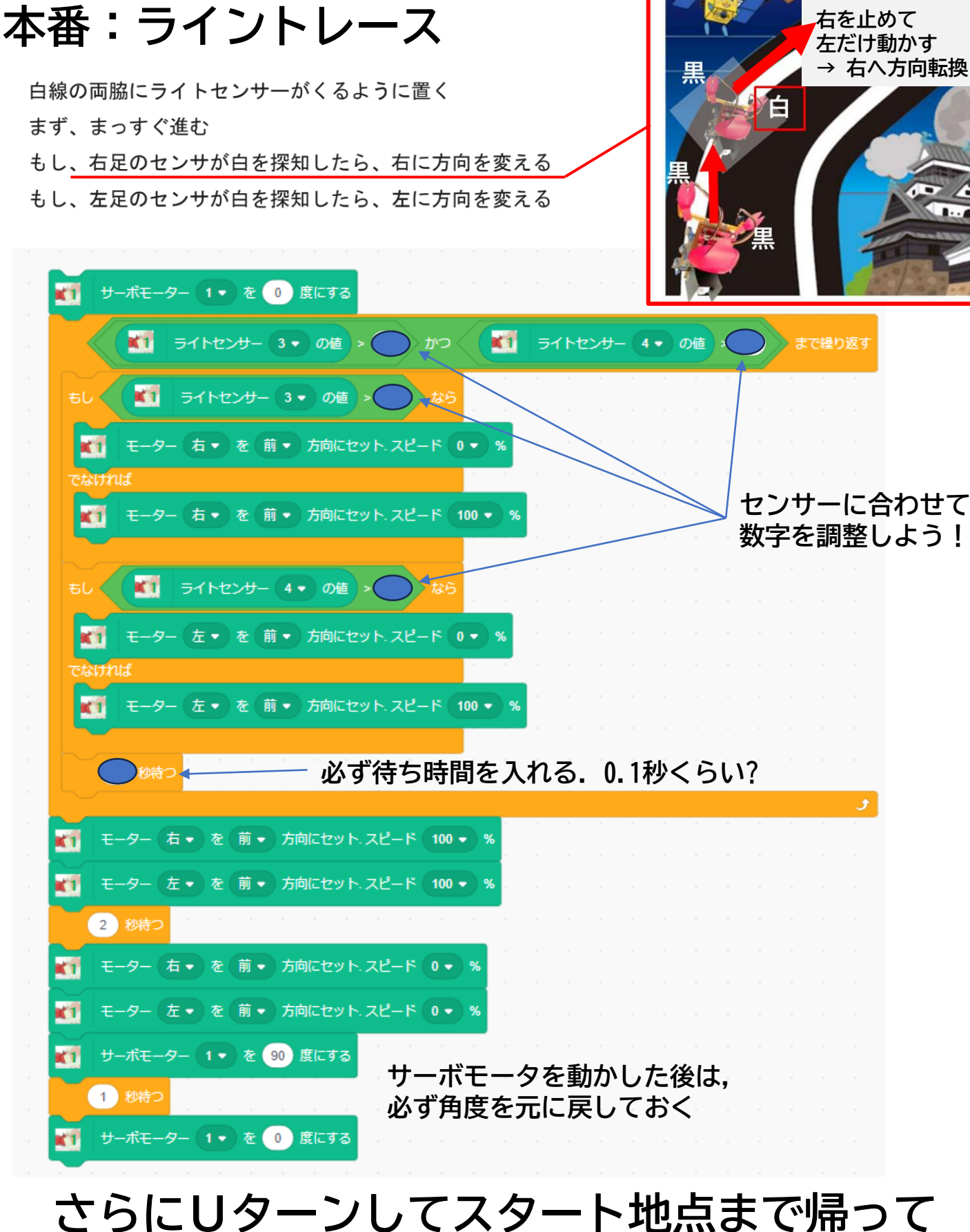

**来るには,どのように書けば良いだろう?**

**かにロボ2 (蟹ロボ)ブロックの利用**

<https://ceres.epi.it.matsue-ct.ac.jp/smt/>

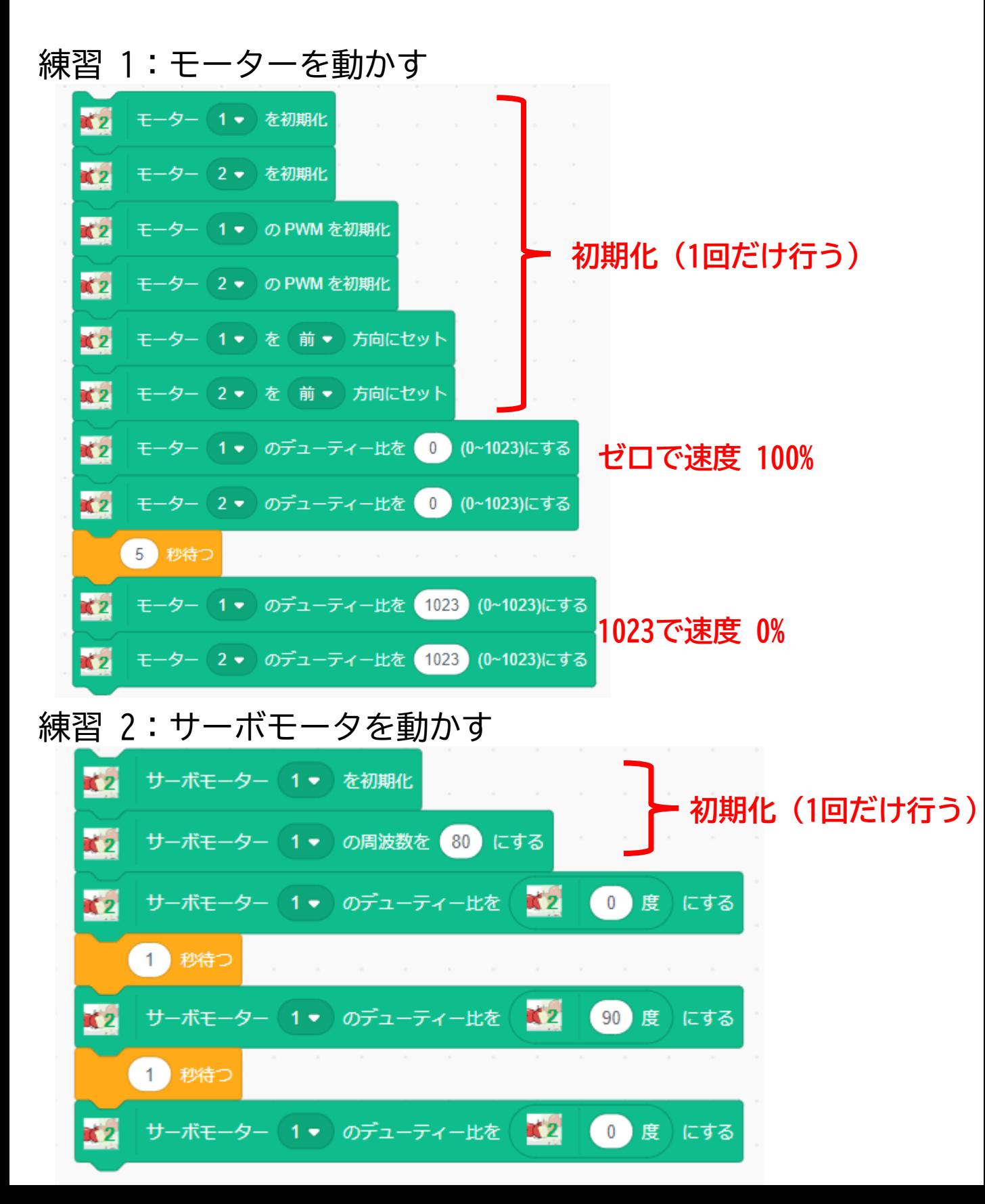

# **かにロボ2 (蟹ロボ)ブロックの利用**

<https://ceres.epi.it.matsue-ct.ac.jp/smt/>

#### 練習 3:ライトセンサの値の確認

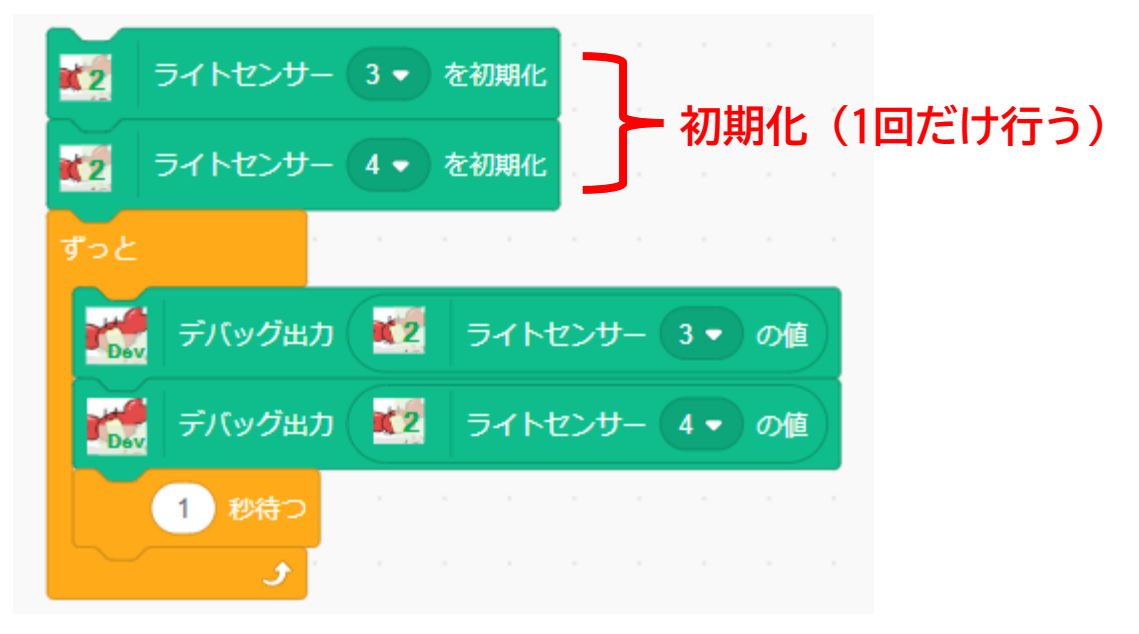

## **Rubyコードの利用**

<https://ceres.epi.it.matsue-ct.ac.jp/ruby/>

```
練習 1:モーターを動かす
練習 2:サーボモータを動かす
練習 3:ライトセンサの値の確認
   motor25 = GPIO.new(25, GPIO::OUT)
   motor32 = GPIO.new(32, GPIO::OUT)
   motor26 pwm = PWM.new(26, ch=0)motor33 pwm = PWM.new(33, ch=1)motor25.write(1)
   motor32.write(1)
   motor26_pwm.duty( 0 )
スピード 100%
   motor33_pwm.duty( 0 )
   sleep(5)
   motor26_pwm.duty(1023)
スピード 0%
   motor33_pwm.duty(1023)
   servo27 = PWM.new(27, ch=3)
   servo27.freq(80)
   servo27.duty(50)
0 度に
   sleep(1)
   servo27.duty(150)
90 度に
   sleep(1)
   servo27.duty(50)
0 度に
   lux35 = ADC.new(35, ADC::ATTEN_11DB, ADC::WIDTH_12BIT)
   lux2 = ADC.new(2, ADC::ATTEN_11DB, ADC::WIDTH_12BIT)
   loop do 
     puts( lux35.rawread )
    puts( lux2.rawread )
    sleep(1)
   end
                                          初期化 (1回だけ行う)
                                 初期化 (1回だけ行う)
                                        初期化 (1回だけ行う)
```